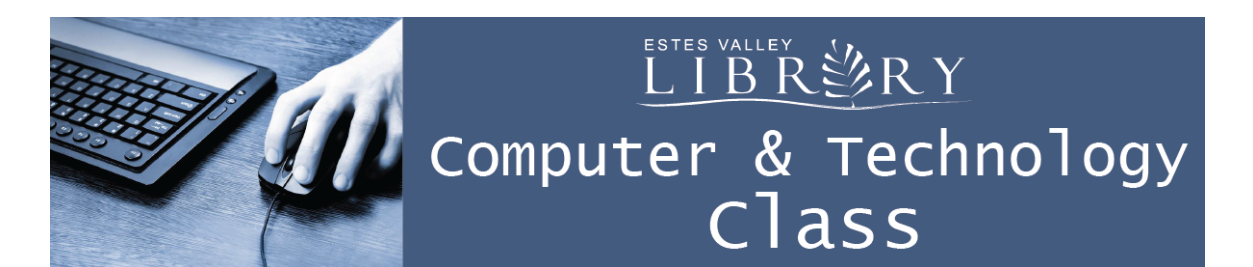

# **Internet Basics**

## **In this class we'll learn about:**

- What is the Internet?
- What is the Internet used for?
- Internet Vocabulary
- How to use the web browser Safari
- Know when the information on a website is reliable
- How to search for information using Google
- Staying Safe Online
- Estes Valley Library Website Tools

#### **The Internet =**

"The largest computer network in the world, connecting millions of computers. A network is a group of two or more computer systems linked together." From www.GCFLearnFree.org

## **Internet Vocabulary**

Browser = a program used to view the internet. Examples: Safari, Firefox, Chrome, Internet Explorer.

Online = information accessed by a computer connected to the internet.

Web address = the unique name for a webpage, displayed in the browser's address bar.

Webpage / Website = A page (or connected pages) of information on the internet.

Link = An image or text that can be clicked to go to another page

Search Engine = A website that searches for information on the web. Examples: Google, Yahoo!, Bing.

Email = Short for "electronic mail". Send messages, documents, pictures, and links to websites instantly to anyone in the world using the internet. Examples: Gmail, MSN, Yahoo!, Hotmail

Blog = Short for "web log". A website that is updated frequently with articles, pictures, videos typically around one topic or one theme.

Social Media = Websites which let millions of people share thoughts, pictures, videos, favorite websites, and connect with friends. Examples: Facebook, Twitter, Instagram, Pintrist

Chat = Type a message or have a camera taking a live video of you to communicate instantly with anyone in the world using the internet. Examples: Skype, FaceTime, Google Hangout

## **What Can I Do on the Internet?**

Search the library's catalog Put a library book on hold and renew your library books Register for a program at the library Use Facebook to see pictures of grandchildren Check the weather Read the news Get driving directions for your next trip Shop without leaving the house Find recipes Download Federal Tax forms Research a health care concern Pay your mortgage (check with your lender for details) View your bank account (check with your bank for details) Buy stocks (check with your investment account for details)

Always keep in mind the website's reliability and safety.

See the attached list of useful websites for trusted sites. This is a very short list and there are many more reliable sites out there. Ask your family and friends for recommendations.

## **The Web Browser Safari**

Buttons from left to right along top of screen:

Go back to previous webpage and forward

Add to Bookmarks and share webpages

Go to your home page

€

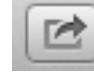

◀

Þ

Address bar for typing a webpage's address or typing words and phrases to search

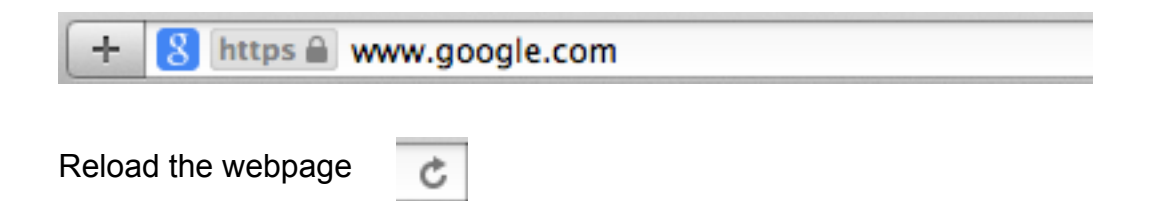

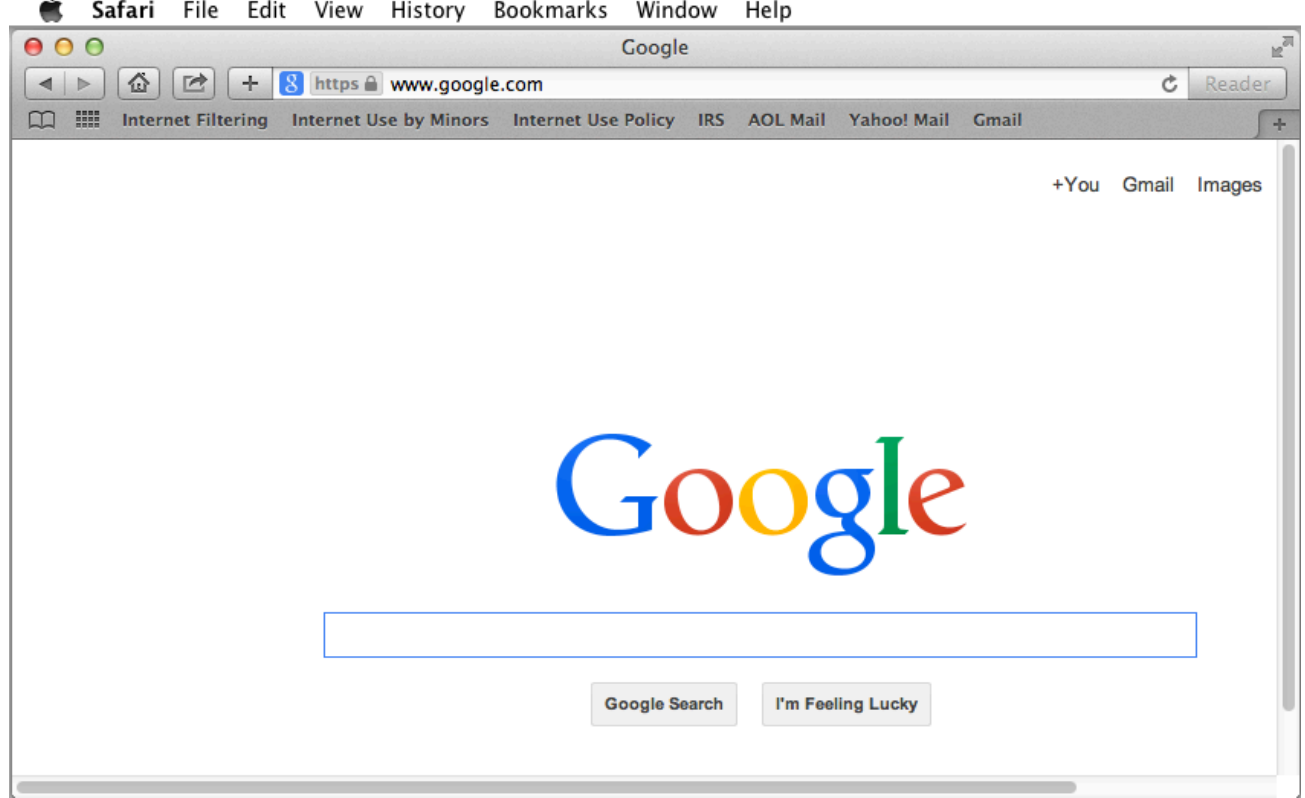

When you know the address for a website, type with no spaces in the address bar and end in

.com for a business .org for a nonprofit .gov for government .edu for educational

For example, if you type estesvalleylibrary.org into the address bar and hit return on the keyboard, it takes you to the library's website.

If you don't know the exact address and you want to search for a website or for information, type words with spaces in the address bar.

For example, if you type estes park library and hit return on the keyboard, it takes you to the results of a Google search with the Estes Valley Library first on the list.

It doesn't matter if you type capital vs lowercase letters in an address bar.

## **Evaluating Websites for Reliability**

**C**urrency- is there a date published?

**R**elevance- is the information related to your question?

**A**uthor- who wrote this?

**A**ccuracy- Are there spelling errors or links that don't work?

**P**urpose- Are they selling something?

## **Searching for Information**

Type directly into the address bar or go to google.com

Type words with spaces, then hit return on the keyboard. For example: hiking trails in Spain

## **Staying Safe Online**

http and/or no lock symbol is not a secure website:

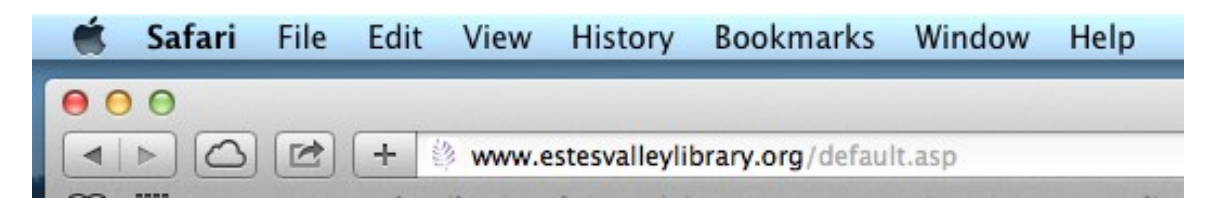

https and/or a lock symbol is a secure website:

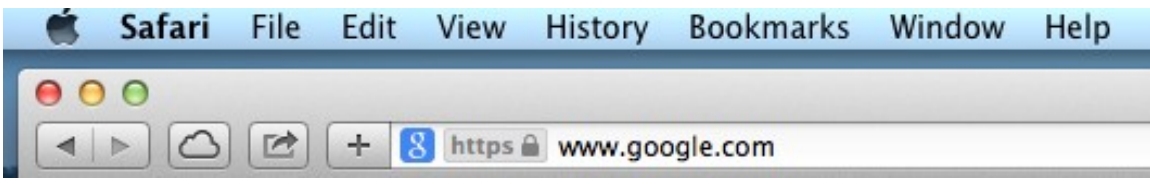

If you are reading information, it doesn't have to be secure. For example: reading an article about an iPad you want to buy does not have to be a secure website.

If you are entering information, it must be secure.

For example: entering a credit card number to buy an iPad must be a secure website to protect your financial information.

## **Estes Valley Library Website Tools**

www.estesvalleylibrary.org

Search the library's catalog by typing a title, author, or subject and click Go I'm going to search for books about technology

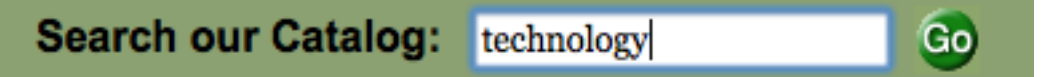

Put a library book on hold and renew your library books: Click on Your Account tab and click the Manage Your Account Link to log in with your library card number and PIN.

Register for a program at the library: Click on the Calendar tab, click the event, and click Register Now. Enter your name, email address, phone number, answer any questions asked, then click Submit.